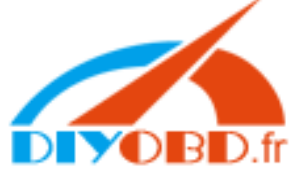

### The operation processing of cluster adjusting via OBD method

### (Take the VW GOLF F4 for an example: )

⑴Try to find the OBD-II 16 pin diagnostic plug in vehicle.

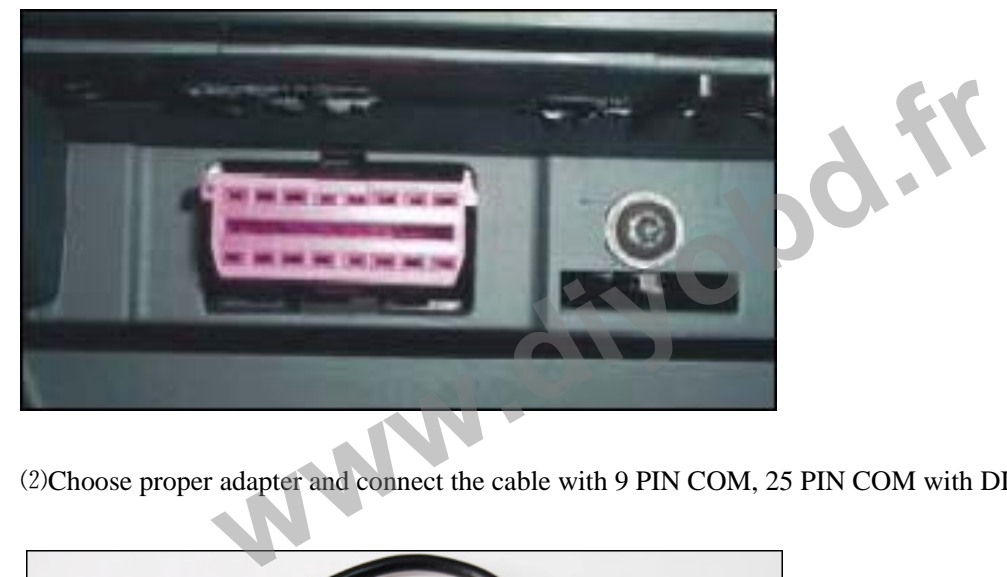

⑵Choose proper adapter and connect the cable with 9 PIN COM, 25 PIN COM with DIGIMASTER- II body.

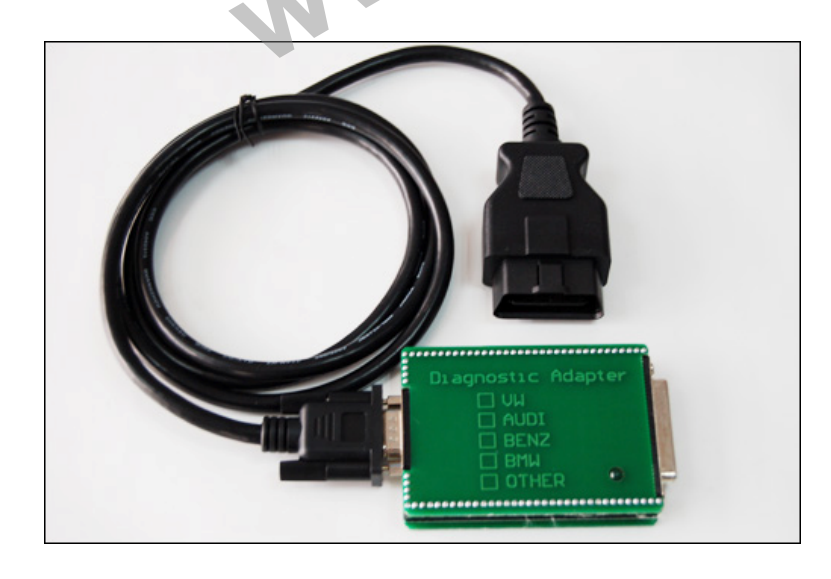

⑶Turn on the vehicle electrical power, click into the "OdoAd Juster".

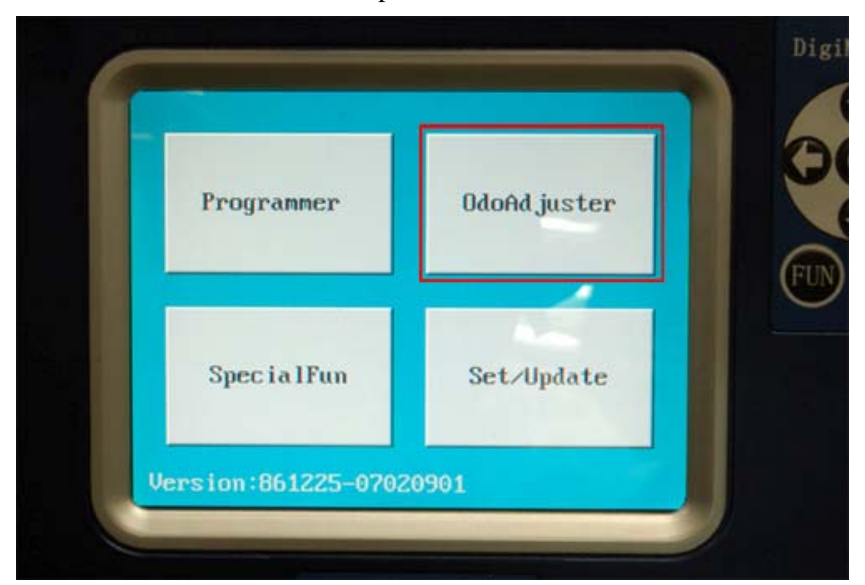

⑷Click into "European vehicles".

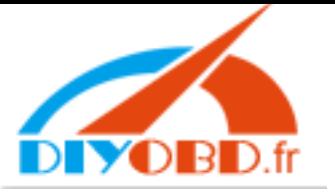

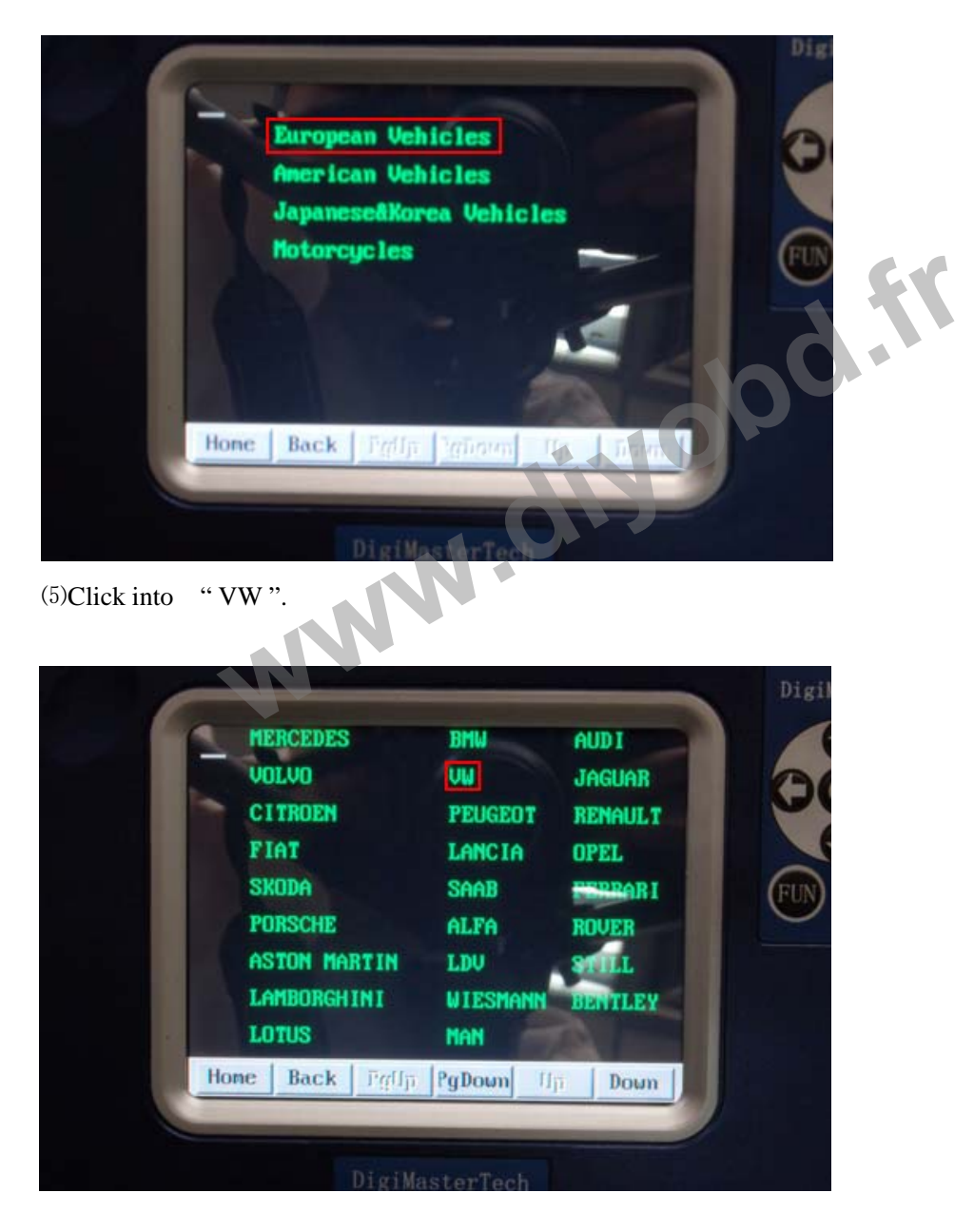

⑹Click into "Diagnosis".

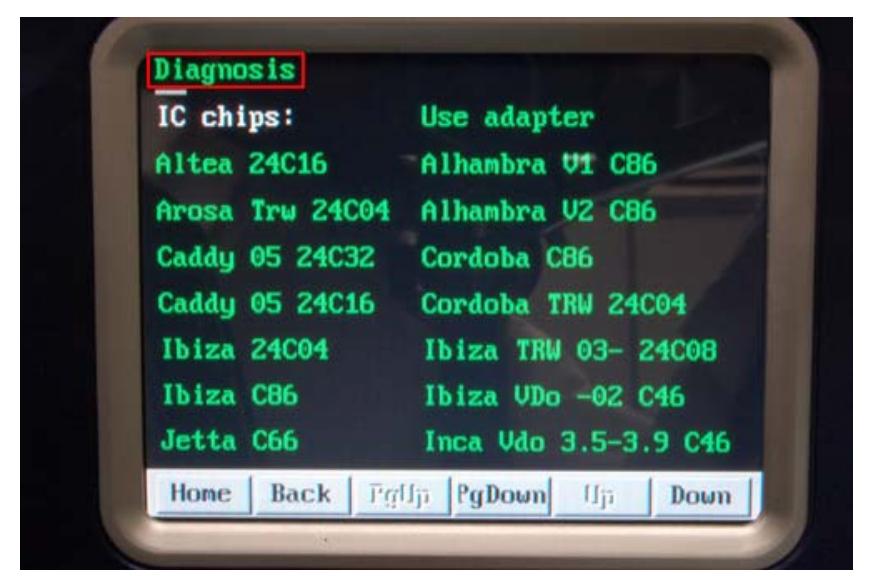

⑺Click into "Golf4 V2".

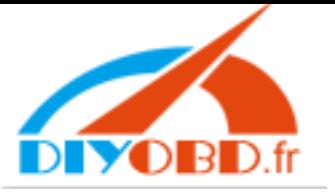

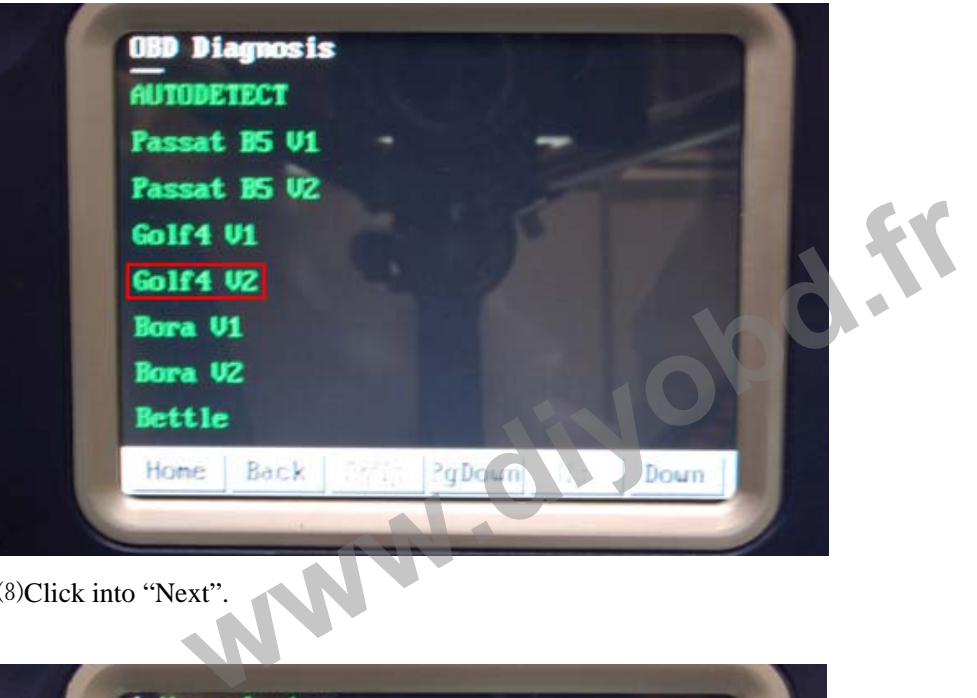

#### ⑻Click into "Next".

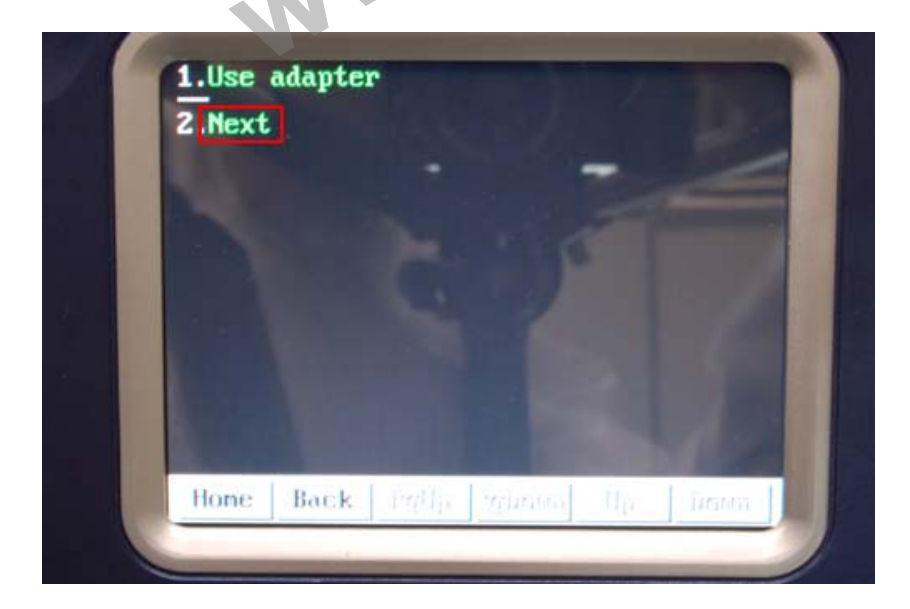

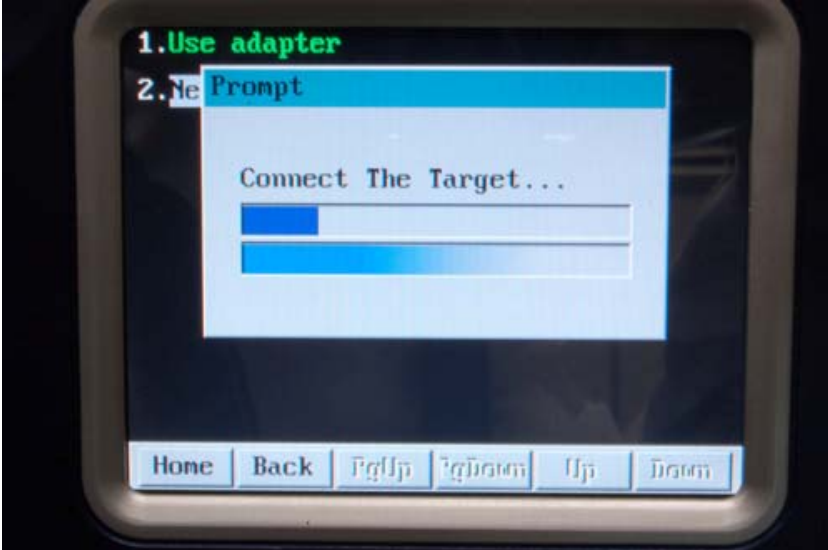

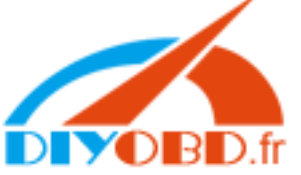

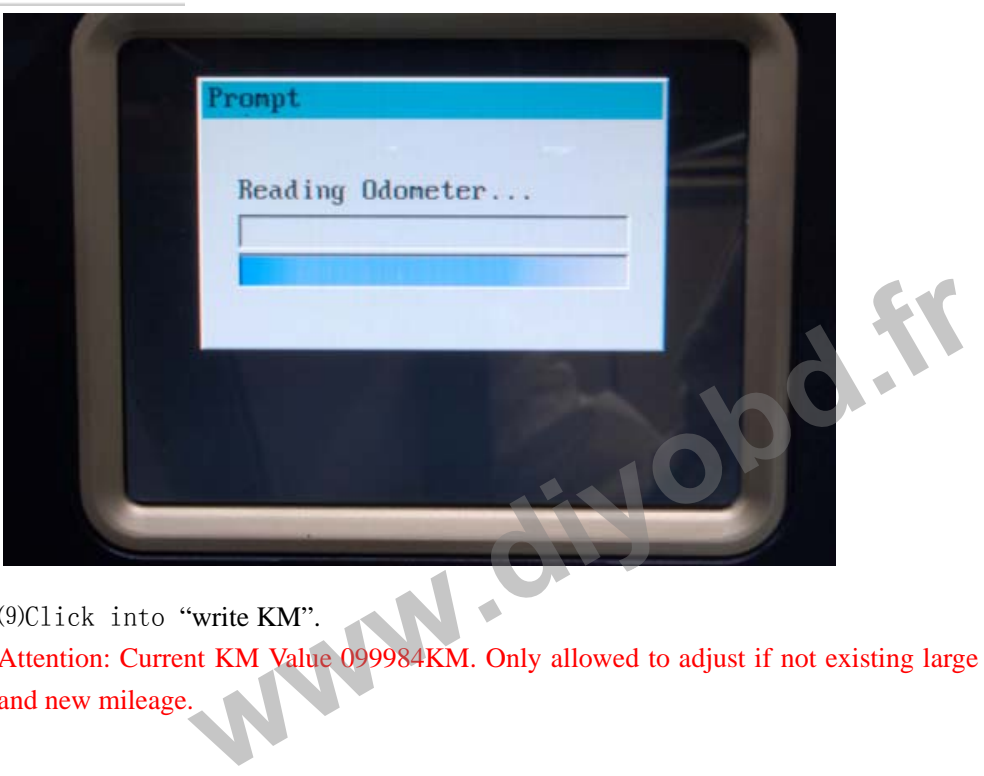

⑼Click into "write KM".

Attention: Current KM Value 099984KM. Only allowed to adjust if not existing large error between the original and new mileage.

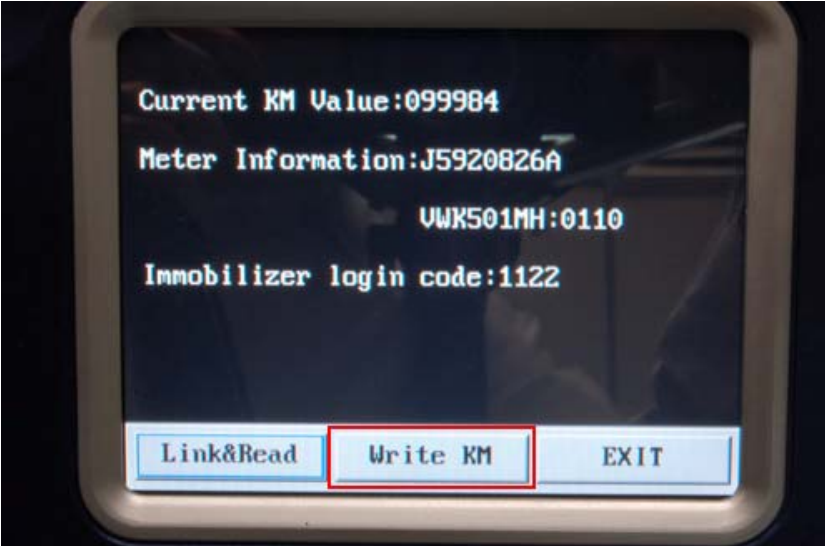

⑽Write into new mileage and click "ok".

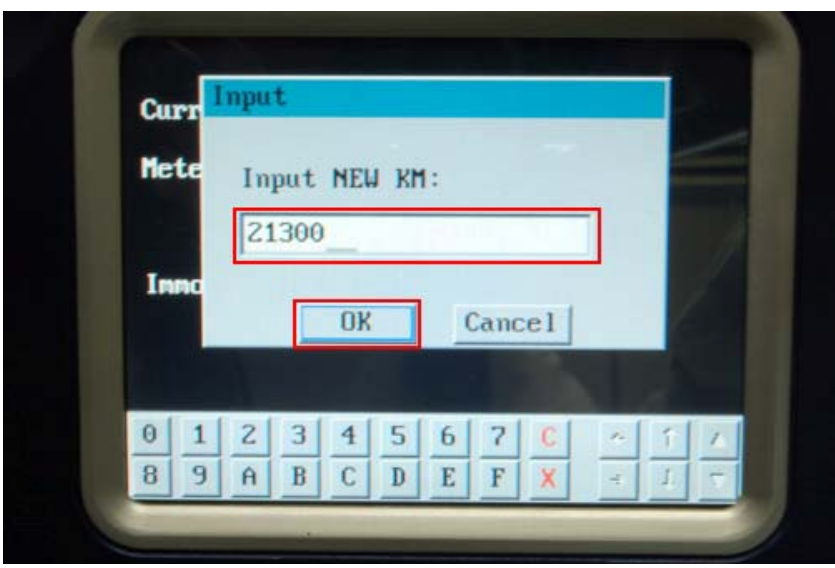

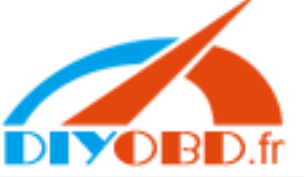

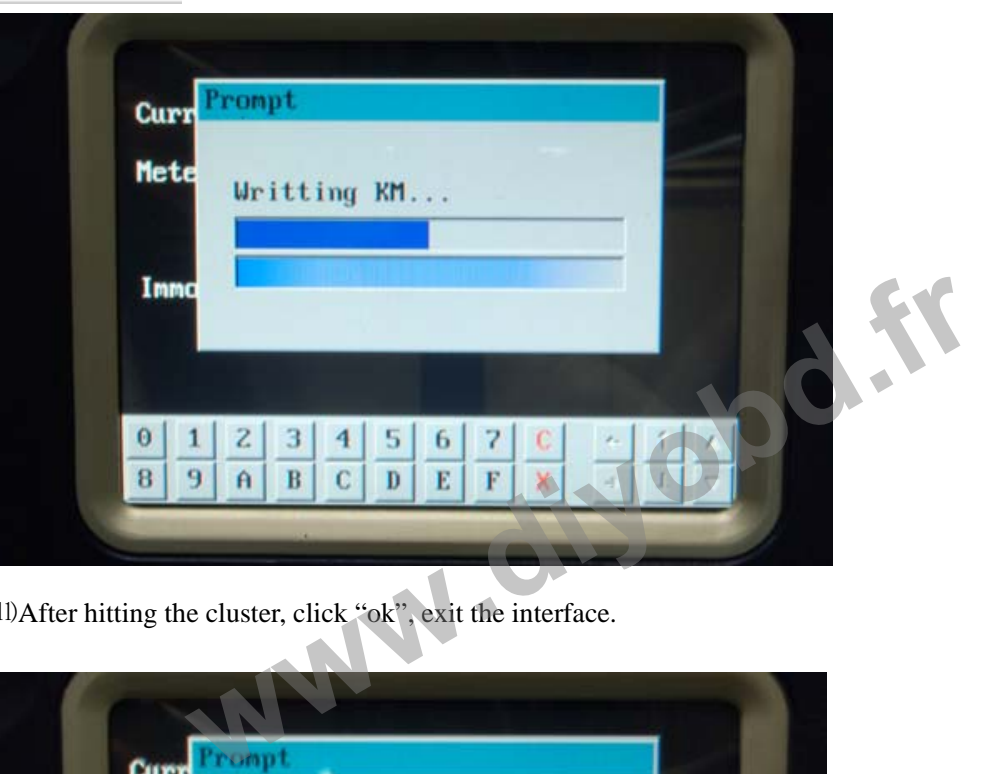

⑾After hitting the cluster, click "ok", exit the interface.

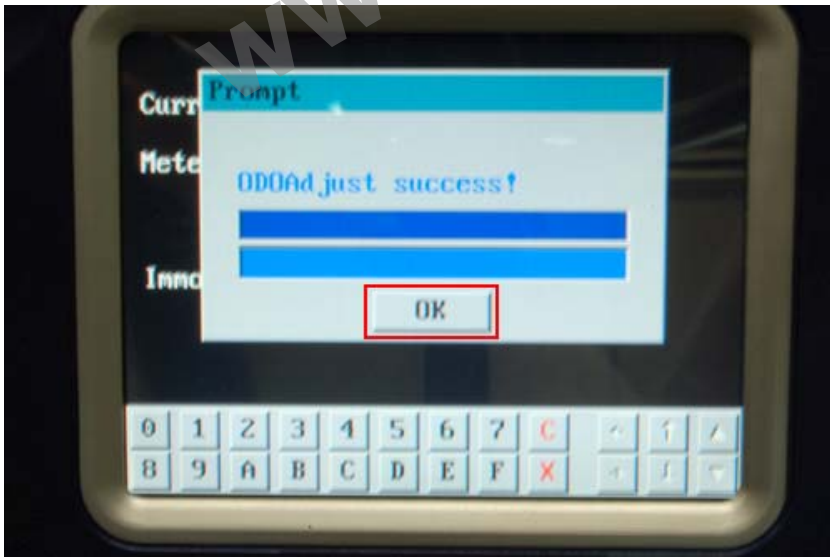

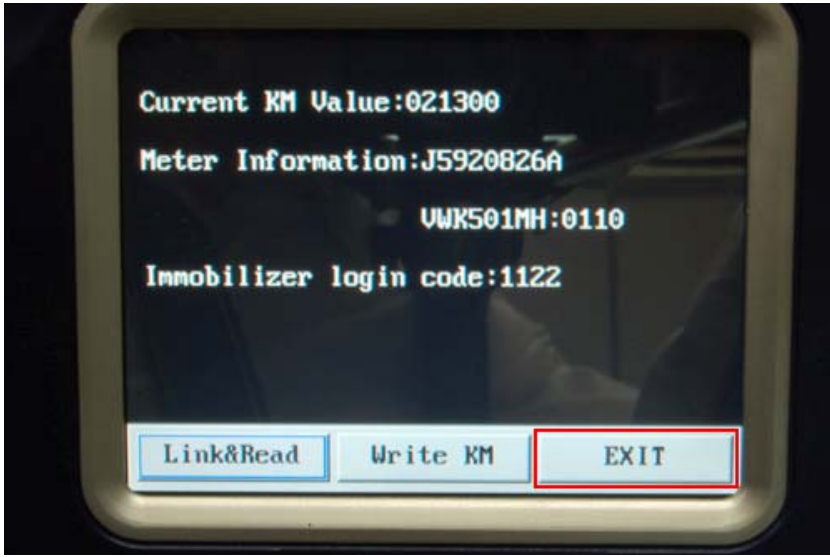

⑿Check if it displays the right mileage and disconnect the wiring.